## ةقبط فاشتكا لوكوتورب تادادعإ نيوكت ل|لخ نم ام لوحم ىلع (LLDP) ماعل| طابترال| (CLI) رماوألI رطس ةهجاو  $\overline{a}$

### فدهلا

طابترالا ةقبط فاشتكا لوكوتوربل (MED (طئاسولا ةياهن ةطقن فاشتكا رفوي نع نالءإلى نيك من لثم طئاسول اقتامن ةطقن ةزهجأ معدل ةيفاضإ تاناكمإ (LLDP) زاهجلا عقوم فاشتكاو ويديفلا وأ توص ل للثم تاقي بطتل ةكبش ل تاس ي Cisco فاشتكا لوكوتوربو LLDP لوكوتورب .اهحالصإو ءاطخألا فاشكتسأ تامولعمو ةيلباق لهسي LLDP لوكوتورب نأ وه قرفلاو ،نالثامتم نالوكوتورب امه (CDP( .صاخلا Cisco لوكوتورب وه CDP لوكوتورب نأو دروملل ينيبلا ليغشتلا

نيب لمعلا ىلإ اهيف جاتحت يتلا تاهويرانيسلا يف LLDP لوكوتورب مادختسإ نكمي مادختسإ كنكمي .Cisco ب ةصاخ نوكت يتلا ةزهجألاو Cisco ب ةصاخلا ريغ ةزهجألا تامولعملا عيمج لوحملا حنمي .اهحالصإو ءاطخألا فاشكتسأ ضارغأل LLDP لوكوتورب لكاشم حالصإل تامولعملا هذه مادختسإ كنكميو ذفانملل ةيلاحلا LLDP ةلاح لوح .ةكبشلا لخاد لاصتالا

.لوحملI ىلع LLDP صئاصخ نىوكت ةىفيك لوح تامىلعت ةلاقملI هذه مدقت

ةدعاسملا ةادألا لالخ نم كيدل لوحملل LLDP صئاصخ نيوكت ةيفيك ةفرعمل **:ةظحالم** .[انه](https://sbkb.cisco.com/CiscoSB/ukp.aspx?login=1&pid=2&app=search&vw=1&articleid=2572) رقنا ،بيول| ىل| ةدنتسمل|

# قيبطتلل ةلباقلا ةزهجألا

- Sx300 Series
- Sx350 Series
- SG350X Series
- Sx500 Series
- Sx550X Series

#### جماربلا رادصإ  $\ddot{\phantom{0}}$

- 1.4.7.05 SX300، SX500
- 2.2.8.4 SX350، SG350X، SX550X

#### ةهجاو) CLI لالخ نم لوحملا ىلع ةماعلا LLDP صئاصخ نيوكت (رماوألا رطس  $\overline{\phantom{a}}$

### ةيمومعلا LLDP صئاصخ نيوكت

رورملا ةملكو مدختسملا مسا .لوحملا مكحت ةدحو ىلإ لوخدل لجس .1 ةوطخلا رورم ةملك وأ ديدج مدختسم مسا نيوكت نم تيهتنا دق تنك اذإ .cisco امه نايضارتفالا .كلذ نم ًالدب دامتعالا تانايب لِخدأف ،ةديدج

.Telnet جمانرب لالخ نم SG350X switch لوحملI ىلإ لوصولI متي ،لاثملI اذه يف **:ةظحالم** 

نم "ماعلا نيوكتلا" قايس ىلإ لخدأ ،لوحملل "تازايتمالا يذ EXEC "عضو يف 2. ةوطخلا :يلاتلا لاخدإ لالخ

SG350X#**configure**

الخطوة 3. لتمكين ميزة LLDP على المحول بشكل عام، أدخل ما يلي:

SG350X(config)#**lldp**

ملاحظة: يتم تمكين بروتوكول LLDP بشكل عام بشكل افتراضي.

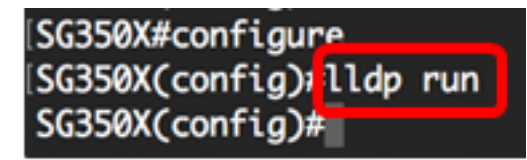

الخطوة 4. (إختياري) لتعطيل ميزة LLDP بشكل عام، أدخل ما يلي:

SG350X(config)#**no lldp** الخطوة .5 (إختياري) لتحديد معالجة حزمة LLDP عند تعطيل LLDP بشكل عام، أدخل ما يلي:

> **[ | ]** SG350X(config)#**lldp lldpdu** الخيارات هي:

● التصفية — يحدد أنه عند تعطيل LLDP بشكل عام، تتم تصفية حزم LLDP أو حذفها.

فيض — يحدد أنه عندما يتم تعطيل LLDP بشكل عام، يتم فيض حزم LLDP أو إعادة توجيهها إلى جميع ● الواجهات في شبكة المنطقة المحلية الظاهرية (VLAN(.

ملاحظة: في هذا المثال، يتم إدخال عمليات فيض.

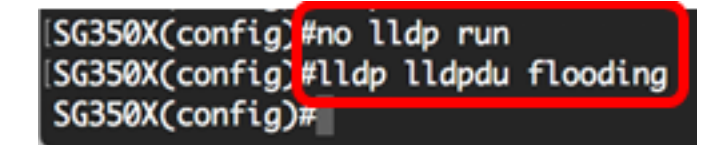

ملاحظة: تتم تصفية حزم LLDP عندما يتم تعطيل LLDP بشكل عام.

إذا تم تعطيل بروتوكول LLDP بشكل عام، وكان وضع معالجة حزم LLDP يفيض، فسيتم التعامل مع حزم LLDP كحزم بيانات مع الاستثناءات التالية:

- لا يتم تطبيق قواعد الدخول إلى شبكة VLAN على حزم LLDP. يتم إحتجاز حزم LLDP على جميع المنافذ التي يتم إعادة توجيه حالة بروتوكول الشجرة المتفرعة (STP (من أجلها.
	- لا يتم تطبيق قواعد الرفض الكل الافتراضية على حزم LLDP.
- لا يتم تطبيق قواعد خروج الشبكة المحلية الظاهرية (VLAN (على حزم LLDP. يتم تدفق حزم LLDP إلى جميع المنافذ التي يتم إعادة توجيه حالة STP من أجلها.
	- يتم إرسال حزم LLDP ك untagged.

الخطوة 6. لتكوين الحد الأقصى لمعدل نقل إعلامات LLDP، أدخل ما يلي:

**[]** SG350X(config)#**lldp**

• ثواني الفاصل الزمني — لا يرسل الجهاز اكثر من إعلام واحد في الفترة المشار إليها. المدى from 5 up to

3600 ثاني. الفاصل الزمني الافتراضي هو كل 5 ثوان.

ملاحظة: في هذا المثال، يكون الفاصل الزمني المستخدم 360 ثانية.

[SG350X(config)#lldn\_run [SG350X(config]#lldp notifications interval 360  $SG350X$ (config)#

الخطوة .7 (إختياري) لإعادة الحد الأقصى لمعدل نقل إعلامات LLDP إلى الإعداد الافتراضي، أدخل ما يلي:

SG350X(config)#**no lldp**

الخطوة 8. لتحديد عدد مرات إرسال البرنامج تحديثات LLDP، أدخل ما يلي:

**[]** SG350X(config)#**lldp timer**

ثوان المؤقت — يحدد عدد المرات التي يرسل فيها البرنامج تحديثات LLDP في ثوان. المدى هو 5 إلى 32768 ● ثانية. القيمة الافتراضية هي 30 ثانية.

ملاحظة: في هذا المثال، يكون المؤقت المستخدم 60 ثانية.

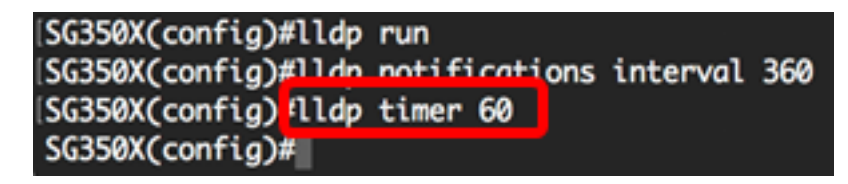

الخطوة 9. (إختياري) لاستعادة تكوين مؤقت LLDP الافتراضي، أدخل ما يلي:

SG350X(config)#**no lldp timer** الخطوة .10 لتحديد المدة التي يستغرقها الجهاز المتلقي في حمل حزمة LLDP قبل التخلص منها، أدخل ما يلي:

**[**SG350X(config)#**lldp hold-multipler [number**

رقم مضروب الإيقاف — يحدد الفاصل الزمني لاحتجاز حزمة LLDP كمضاعف لقيمة مؤقت LLDP. النطاق هو ● من 2 إلى 10، والقيمة الافتراضية هي 4.

**ملاحظة:** في هذا المثال، يتم تعيين قيمة مضاعف الاحتجاز على 5.

[SG350X(config)#lldp run SG350X(config)#lldp notifications interval 360 [SG350X(config)#lldp\_timer\_60 [SG350X(config #lldp hold-multiplier 5 SG350X(config)#

الخطوة .11 (إختياري) لإعادة الحد الأقصى لمعدل نقل إعلامات LLDP إلى الإعداد الافتراضي، أدخل ما يلي:

SG350X(config)#**no lldp hold-multipler** الخطوة .12 لتحديد الحد الأدنى للوقت الذي ينتظره منفذ LLDP قبل إعادة تهيئة إرسال LLDP، أدخل ما يلي:

**[]** SG350X(config)#**lldp reit**

• renit seconds — يحدد الحد الأدنى للوقت بالثواني الذي ينتظره منفذ LLDP قبل إعادة تهيئة إرسال LLDP. المدى 10 to 1 from والقيمة الافتراضية هي 2 ثاني.

ملاحظة: في هذا المثال، يتم تعيين وقت إعادة تهيئة إرسال LLDP على 3 ثوان.

[SG350X(config)#lldp run [SG350X(config)#lldp notifications interval 360 SG350X(config)#lldp timer 60 [SG350X(config)#lldp hold-multiplier 5 [SG350X(config) flldp reinit 3  $SG350X(config)*$ 

الخطوة .13 (إختياري) لإعادة تهيئة إعداد تكوين إرسال LLDP على المحول لديك، أدخل ما يلي:

SG350X(config)#**no lldp reit** الخطوة .14 لتكوين مقدار الوقت الذي يمر بين عمليات الإرسال المتتالية لإطارات بروتوكول LLDP بسبب التغييرات في قاعدة معلومات الإدارة (MIB (للأنظمة المحلية لبروتوكول LLDP، أدخل ما يلي:

**[]** SG350X(config)#**lldp tx-delay**

ثواني التأخير tx — يحدد التأخير بالثواني بين عمليات إرسال إطار LLDP المتعاقبة التي بدأتها تغييرات القيمة أو ● الحالة في قاعدة معلومات الإدارة (MIB (الخاصة بالأنظمة المحلية ل LLDP. المدى 8192 to up 1 from ثاني و التقصير بث تأخير 2 ثاني.

ملاحظة: في هذا المثال، يتم تعيين تأخير الإرسال على 15 ثانية.

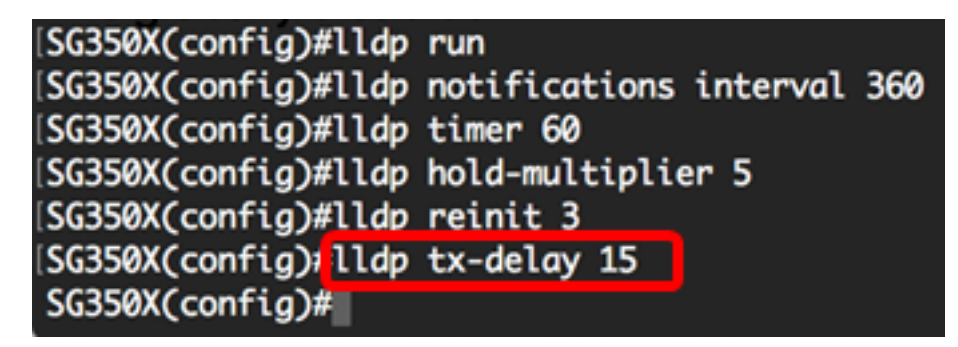

الخطوة 15. (إختياري) لإعادة قيم تأخير الإرسال إلى التكوين الافتراضي، أدخل ما يلي:

SG350X(config)#**no lldp tx-delay** الخطوة 16. (إختياري) لتكوين مصدر إعلان معرف الهيكل في رسائل LLDP، أدخل ما يلي:

```
[ | SG350X(config)#lldp chassis-id [mac-address
                        الخيارات هي:
```
• عنوان MAC — يحدد معرف الهيكل لاستخدام عنوان التحكم في الوصول إلى وسائط الجهاز (MAC). هذا هو الإعداد الافتراضي.

● name-host — يحدد معرف الهيكل لاستخدام اسم المضيف الذي تم تكوينه للجهاز.

ملاحظة: في هذا المثال، يتم إستخدام اسم المضيف.

[SG350X(config)# ldp chassis-id host-name SG350X(config)#

الخطوة 17. (إختياري) لاستعادة مصدر معرف الهيكل إلى التكوين الافتراضي، أدخل ما يلي:

SG350X(config)#**no lldp chassis-id** الخطوة 18. عند ظهور منفذ، يمكن أن يرسل LLDP الحزم بسرعة أكبر من المعتاد باستخدام آلية البدء السريع الخاصة به. لتكوين عدد الحزم التي يتم إرسالها أثناء تنشيط آلية البدء السريع، أدخل ما يلي:

**[**SG350X(config)#**lldp med fast-start repeat-count [number**

عدد التكرار — يحدد عدد المرات التي يتم فيها إرسال وحدة بيانات بروتوكول LLDPDU (LLDP (للبدء السريع ● اثناء تنشيط الية البدء السريع. النطاق هو من 1 إلى 10 والقيمة الافتراضية هي 3.

ملاحظة: في هذا المثال، يتم تعيين رقم العدد المتكرر على .5

[SG350X(config)#lldp med fast-start repeat-count 5 SG350X(config)#

الخطوة 19. (إختياري) لإعادة عداد التكرار إلى الإعداد الافتراضي، أدخل ما يلي:

SG350X(config)#**no lldp med fast-start repeat-count** الخطوة .20 أدخل الأمر exit للعودة إلى وضع "EXEC ذي الامتيازات" للمحول.

SG350X#**exit** SG350X(config)#exit SG350X#

الخطوة .21 (اختياري) في وضع "EXEC ذي الامتيازات" للمحول، احفظ الإعدادات التي تم تكوينها في ملف تكوين بدء التشغيل، من خلال إدخال ما يلي:

> SG350X#copy running-config startup-config [SG350X; copy running-config startup-config Overwrite file [startup-config].... (Y/N)[M] ?

الخطوة .22 (اختياري) اضغط على Y للإجابة بـ "نعم" أو N للإجابة بـ "لا" على لوحة المفاتيح لديك بمجرد ظهور موجّه الأمر Overwrite file [startup-config].

SG350X#copy running-config startup-config Overwrite file [startup-config].... (Y/N)[N] ?Y 10-May-2017 04:59:37 %COPY-I-FILECPY: Files Copy - source URL running-config destinati on URL flash://system/configuration/startup-config 10-May-2017 04:59:39 %COPY-N-TRAP: The copy operation was completed successfully

SG350X#

ملاحظة: في هذا المثال، يتم الضغط على ص.

يجب أن تكون قد انتهيت الآن من تكوين خصائص LLDP العامة بنجاح على المحول لديك من خلال CLI (واجهة سطر الأوامر).

لمعرفة كيفية تكوين إعدادات LLDP على منافذ معينة على المحول لديك من خلال الأداة المساعدة المستندة إلى الويب، انقر <u>[هنا](https://sbkb.cisco.com/CiscoSB/ukp.aspx?login=1&pid=2&app=search&vw=1&articleid=2767)</u> للحصول على تعليمات. للحصول على التعليمات المستندة إلى واجهة سطر الأوامر (CLI)، انقر <u>[هنا](https://sbkb.cisco.com/CiscoSB/ukp.aspx?login=1&pid=2&app=search&vw=1&articleid=5578)</u>

#### عرض إعدادات تكوين LLDP

الخطوة .1 دخلت في الذو امتياز EXEC أسلوب من المفتاح، التالي أن يعرض الشامل lldp تشكيل عملية إعداد:

```
[ | interface-id] SG350X#show lldp
           الخيارات هي:
```
● id-interface) — إختياري) يحدد معرف المنفذ.

● تفاصيل — (إختياري) يعرض معلومات للمنافذ غير الموجودة بالإضافة إلى المنافذ الحالية.

ملاحظة: في هذا المثال، يتم عرض تكوين LLDP التفصيلي.

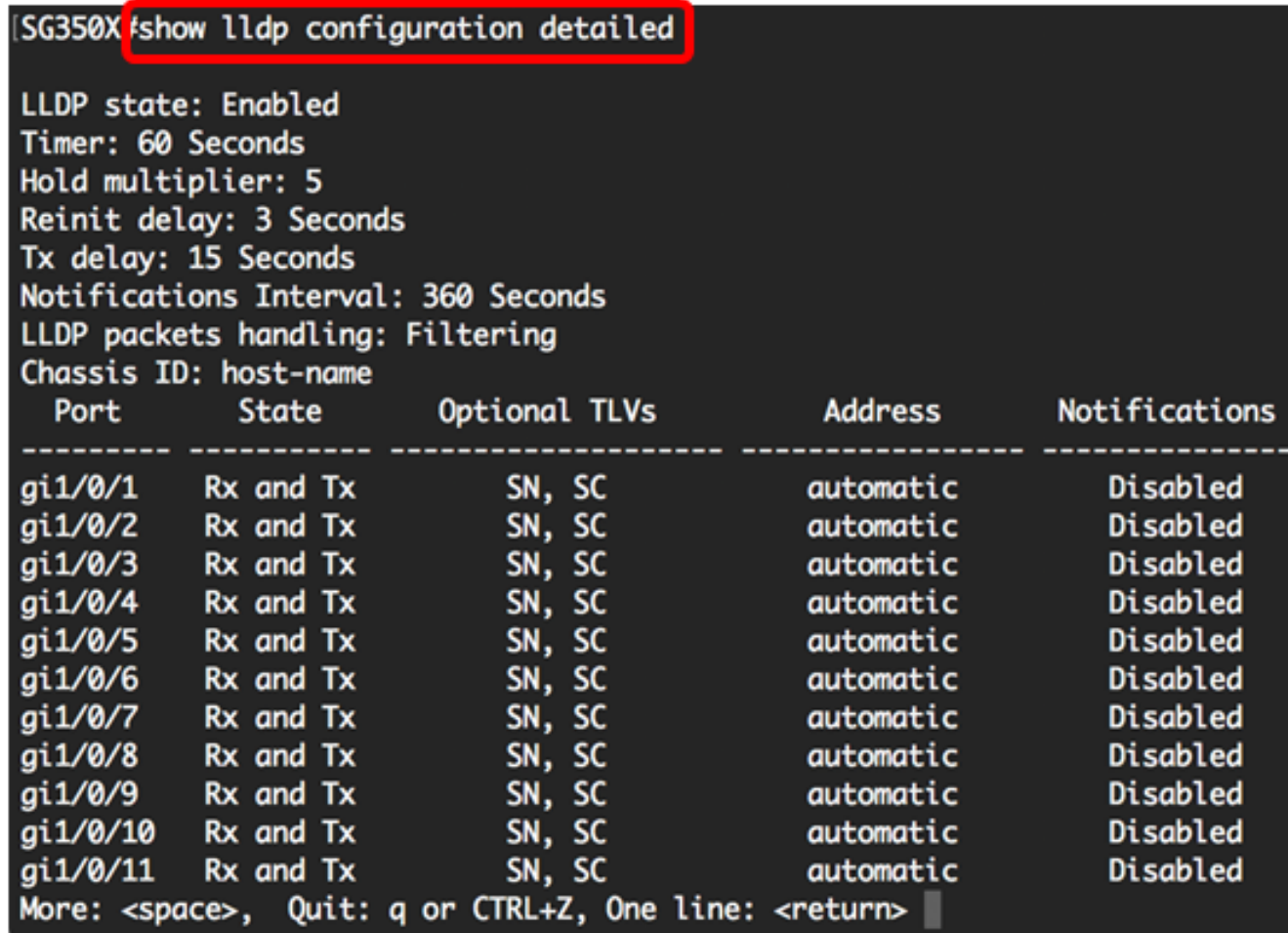

يعرض تكوين LLDP المعلومات التالية:

- حالة LLDP حالة LLDP في المحول.
- المؤقت الفاصل الزمني بين تحديثات LLDP.
- مضاعف الاحتجاز مقدار الوقت (كمضاعف للفاصل الزمني) الذي يحتفظ به الجهاز المتلقي بحزمة LLDP قبل التخلص منه.
	- إعادة إدخال التأخير الحد الأدنى للفاصل الزمني الذي ينتظره منفذ LLDP قبل إعادة تهيئة إرسال LLDP.
		- التأخير Tx التأخير بين عمليات الإرسال المتعاقبة لإطارات بروتوكول LLDP التي تبدأ بتغييرات في القيمة/الحالة في قاعدة معلومات الإدارة (MIB (الخاصة بالأنظمة المحلية لبروتوكول LLDP.
			- الفاصل الزمني للإعلامات الحد الأقصى لمعدل إرسال إعلامات LLDP.
			- معالجة حزم LLDP معالجة حزمة LLDP عند تعطيل LLDP بشكل عام.
				- معرف الهيكل معرف الهيكل.
					- المنفذ رقم المنفذ.
				- الدولة حالة المنفذ LLDP.
			- بطاقات TLV إختيارية بطاقات TLV إختيارية يتم الإعلان عنها. القيم المحتملة هي:
				- PD وصف المنفذ
					- SN اسم النظام
				- SD وصف النظام

- SC — إمكانات النظام

- العنوان عنوان الإدارة المعلن عنه.
- الإعلامات تشير إلى ما إذا كانت إعلامات LLDP ممكنة أو معطلة.
	- PVID) واجهة) معرف منفذ VLAN المعلن.
	- PPVID) واجهة) بروتوكول ميناء id VLAN يعلن عنه.
		- البروتوكولات (الواجهة) البروتوكولات المحددة.

يجب أن تكون قد عرضت الآن إعدادات LLDP التي تم تكوينها على المحول لديك من خلال CLI) واجهة سطر الأوامر). ةمجرتلا هذه لوح

ةي الآلال تاين تان تان تان ان الماساب دنت الأمانية عام الثانية التالية تم ملابات أولان أعيمته من معت $\cup$  معدد عامل من من ميدة تاريما $\cup$ والم ميدين في عيمرية أن على مي امك ققيقا الأفال المعان المعالم في الأقال في الأفاق التي توكير المالم الما Cisco يلخت .فرتحم مجرتم اهمدقي يتلا ةيفارتحالا ةمجرتلا عم لاحلا وه ىل| اًمئاد عوجرلاب يصوُتو تامجرتلl مذه ققد نع امتيلوئسم Systems ارامستناء انالانهاني إنهاني للسابلة طربة متوقيا.